# R850 Mobile Hotspot

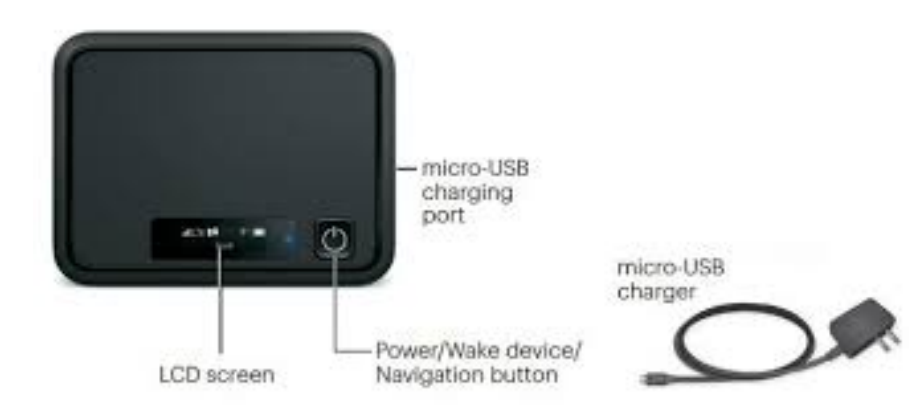

#### **To Enable Hotspot**

- Press and hold the Power button until the LCD screen displays **Welcome**
- Short press the power button one time to see the Wi-Fi Name and twice to obtain the Wi-Fi password (Wi-Fi name and password are also on the top of Hotspot)

## **To Turn Off Hotspot (always turn off when not in use)**

• Press and hold the Power button until the LCD screen displays **Goodbye**

# **To Charge Hotspot**

- Check battery icon on LCD screen to see if Hotspot is fully charged (battery life is 8-10 hours)
- If battery life is low, plug charger cable into Hotspot and then into wall outlet (approx. 3 hours)
- **IMPORTANT**: Do not leave Hotspot plugged into outlet or overcharge device.
- **Remove from outlet once it is fully charged**

#### **Tips to Maximize Internet Browsing Speed**

- Place the Hotspot in a location where signal strength is strongest (e.g. near a window)
- Keep it at least 4-6 feet away from electrical devices such as cell phones, cordless phones, TVs
- and microwaves
- Keep it in a clear open space for best signal reception
- Connect as few devices to the Hotspot as is necessary
- Power the Hotspot off when it is not being used

*See reverse for instructions on how to connect your device to the Internet.*

## **Connect Windows PC**

- On your PC, move the cursor to the upper-right or lower-right corner and select WLAN icon
- Select the hotspot name from the list, and click **Connect**
- Enter the Wi-Fi password and click **Next**

# **Connect Mac Computer**

- On your Mac, in the Apple menu, click **System Preferences… > Network**
- Click **Wi-Fi > Turn Wi-Fi On**
- Select the hotspot name from the Network Name pull down list
- Enter the Wi-Fi password in the Password field; check **Remember this network**, and then click **Join**

# **Connect an iPhone/iPad/iPod Touch**

- Select **Settings > Wi-Fi**
- Select **Turn on Wi-Fi**
- In the Choose a Network list, tap the hotspot name
- Enter the Wi-Fi password and then tap **Join**

# **Connect an Android Device**

- On your Android device, from home, select **Menu > Settings**
- Tap Wi-Fi
- Select the Wi-Fi slider to turn Wi-Fi on
- Select the hotspot name from the list, and tap **Connect**
- Enter the Wi-Fi password and then tap **Connect**

*Need further assistance? Call the library at 845-358-3370 x235 or send an email to sbarkoe@nyacklibrary.org*